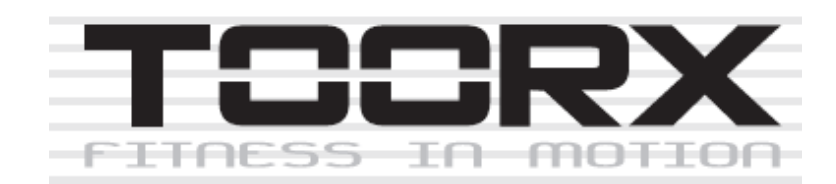

# **ІНСТРУКЦІЯ З ЕКСПЛУАТАЦІЇ**

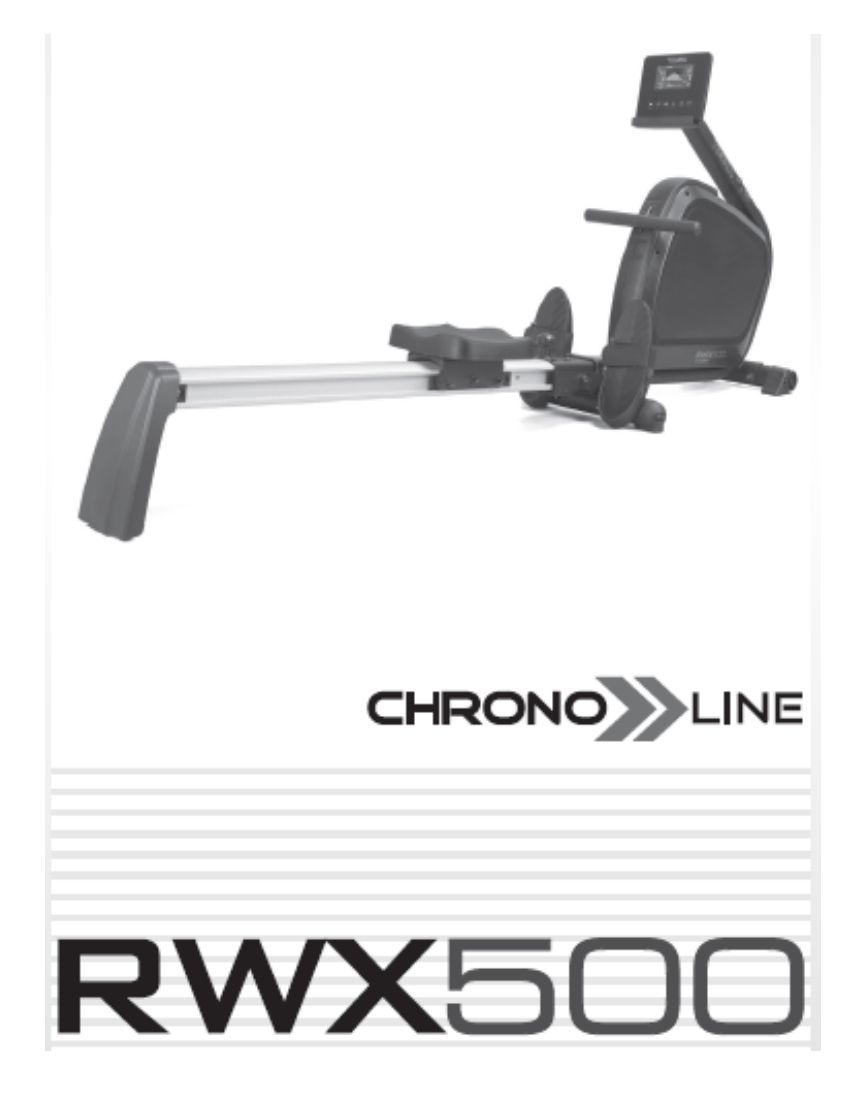

#### **RWX500.УКР**

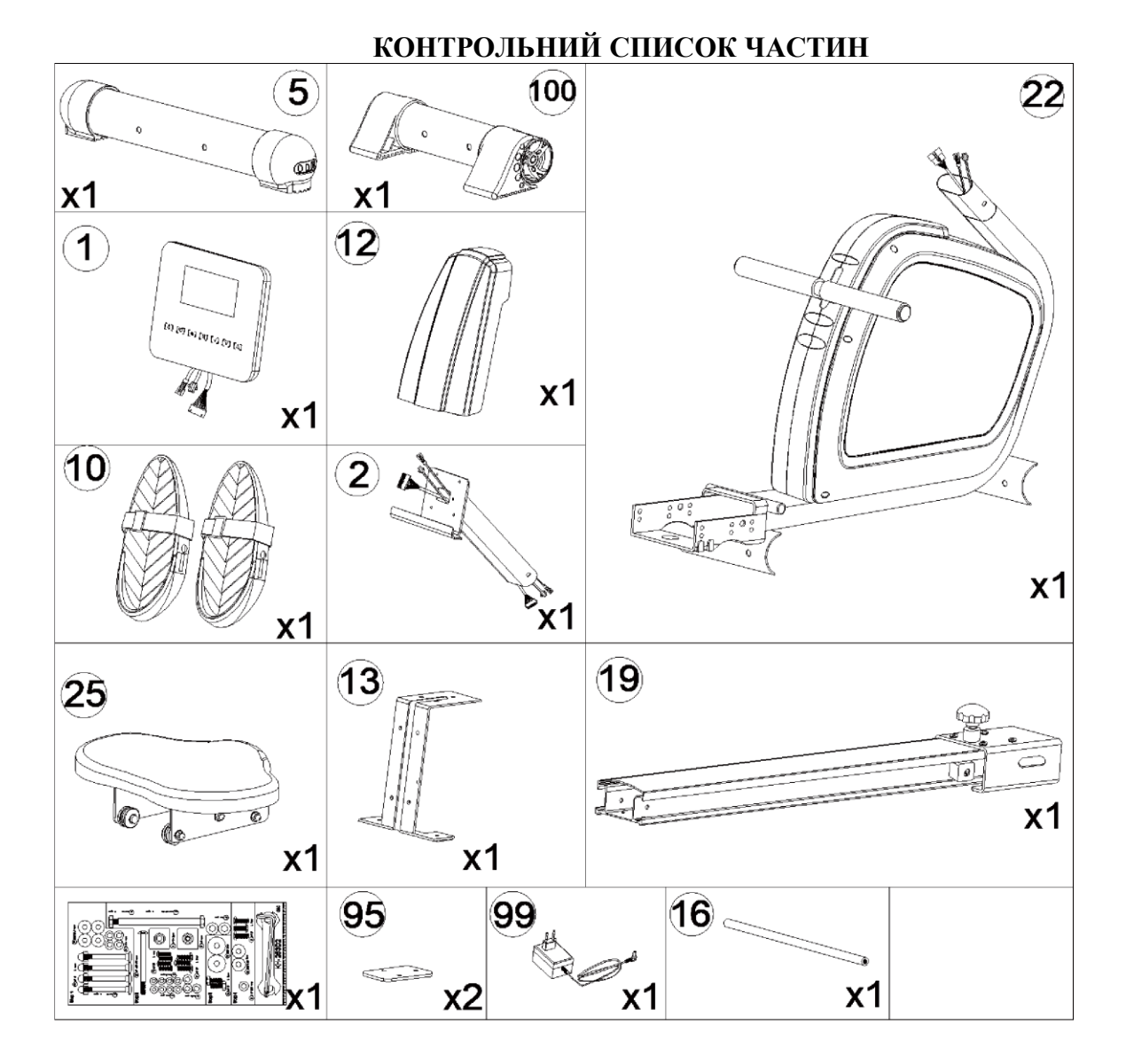

# 2

# **СХЕМА В РОЗІБРАНОМУ ВИГЛЯДІ**

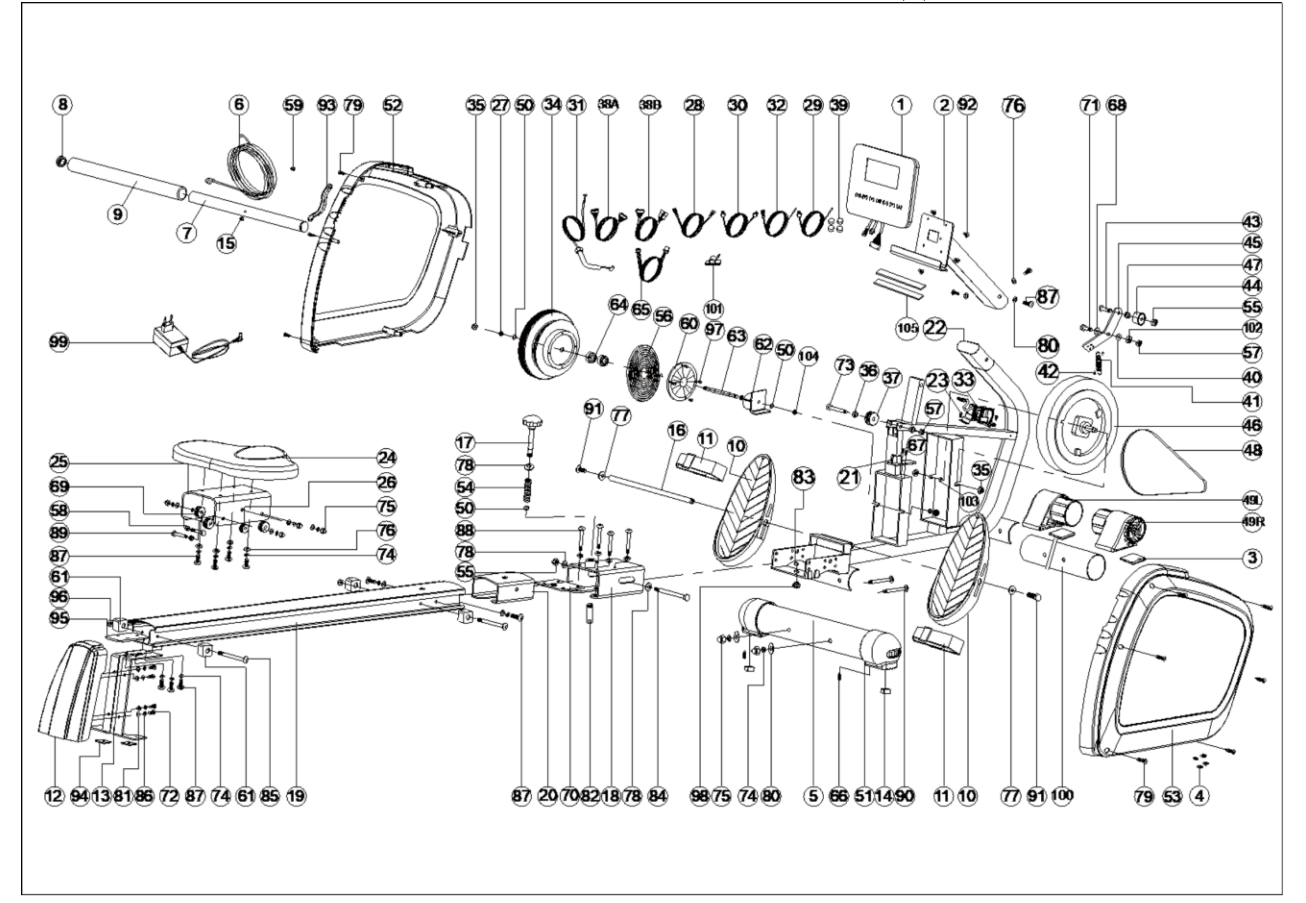

#### **СПИСОК ЧАСТИН**

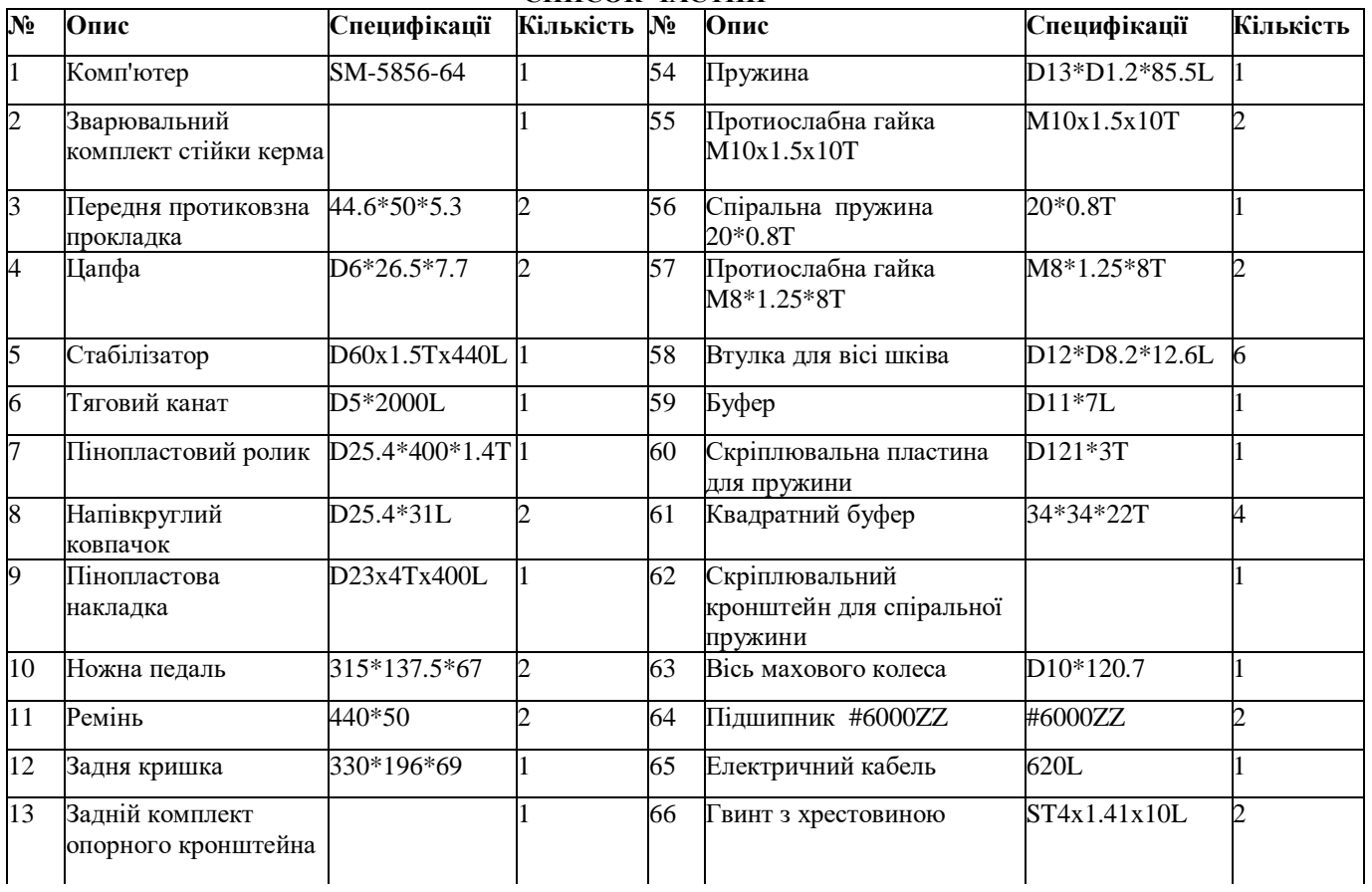

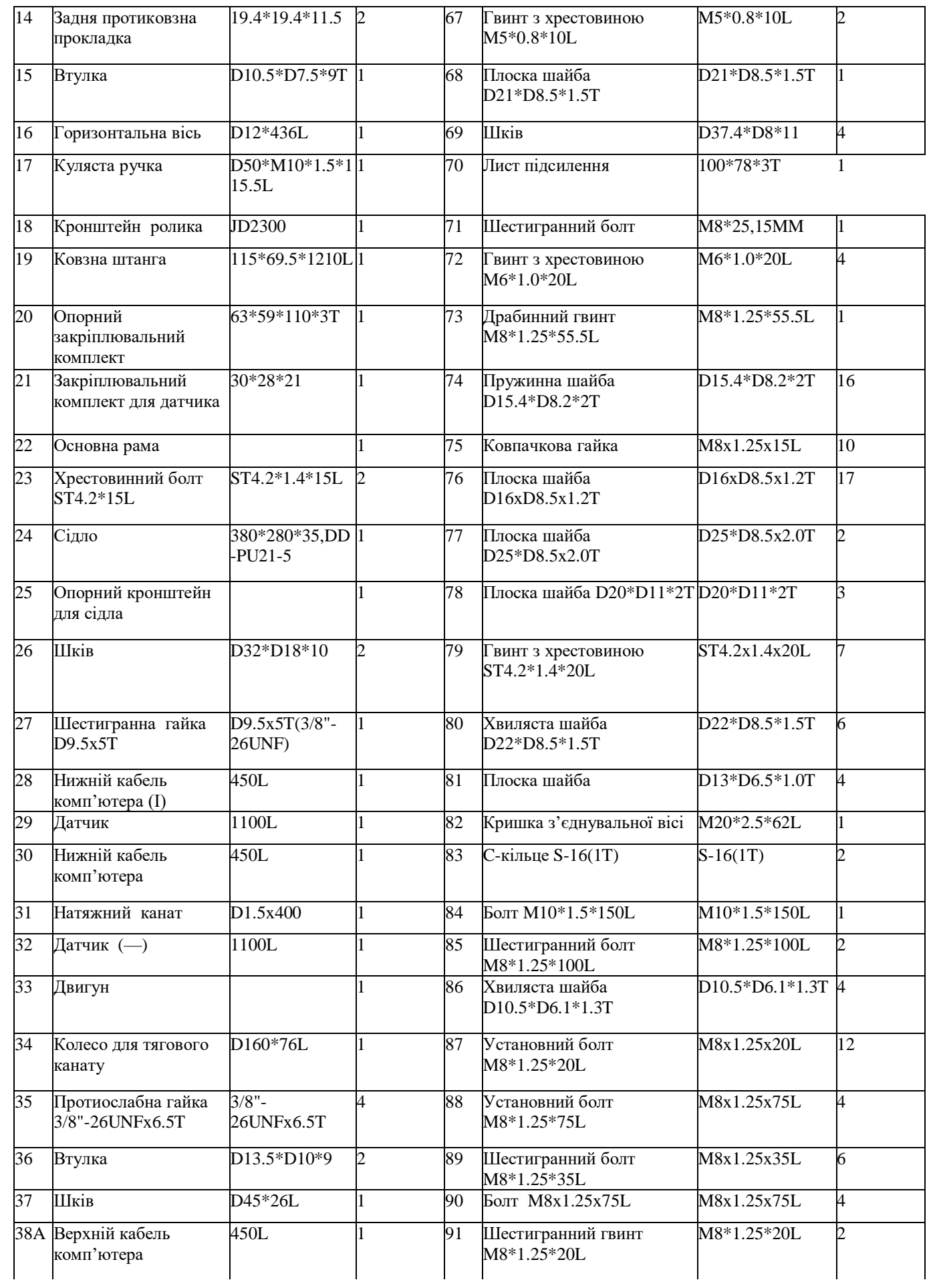

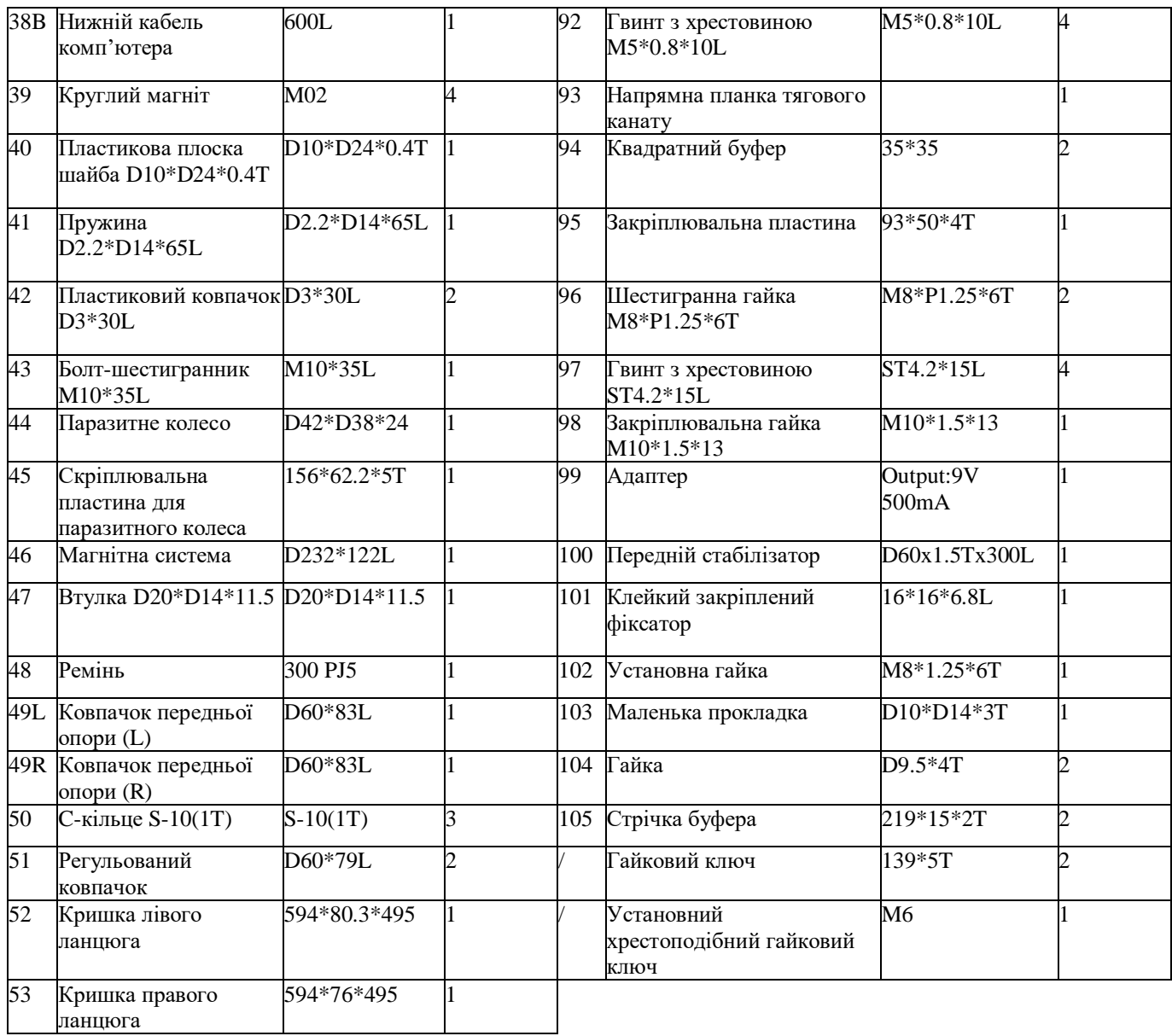

**КРОК 1:**

# **СКЛАДАННЯ**

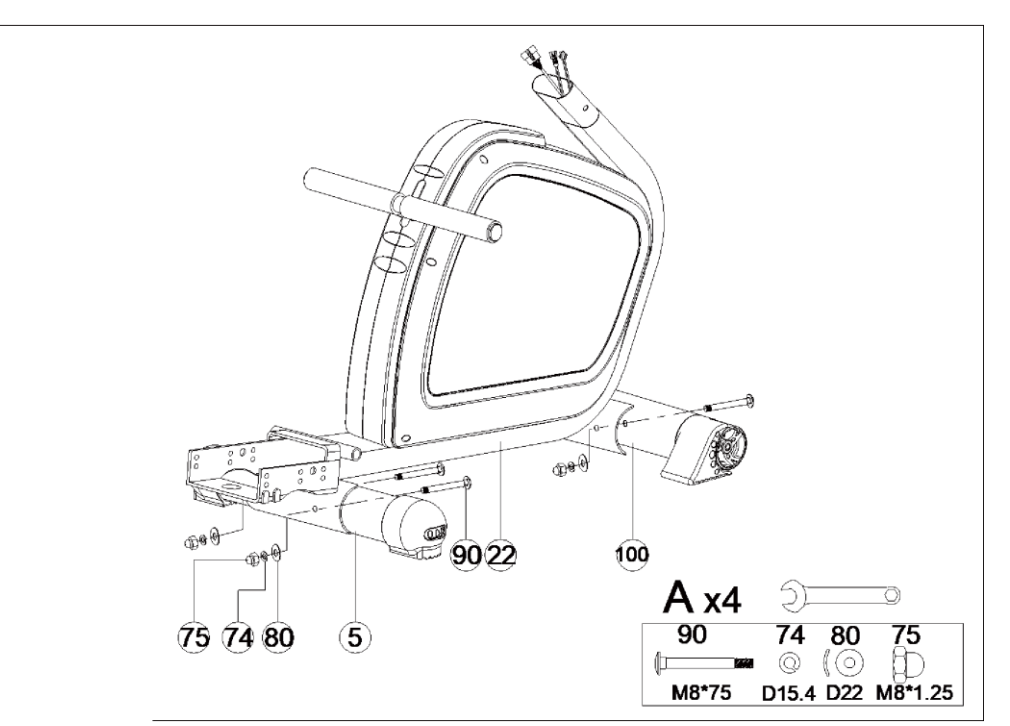

А. Приєднайте задній стабілізатор (5) до основної рами (22) за допомогою пружинної шайби (74), ковпачкової гайки (75), хвилястої шайби (80) і болта з квадратним підголовачем (90).

В. Приєднайте передній стабілізатор (100) до основної рами (22) за допомогою пружинної шайби (74), ковпачкової гайки (75), вигнутої шайби (80) і болта з квадратним підголовачем (90).

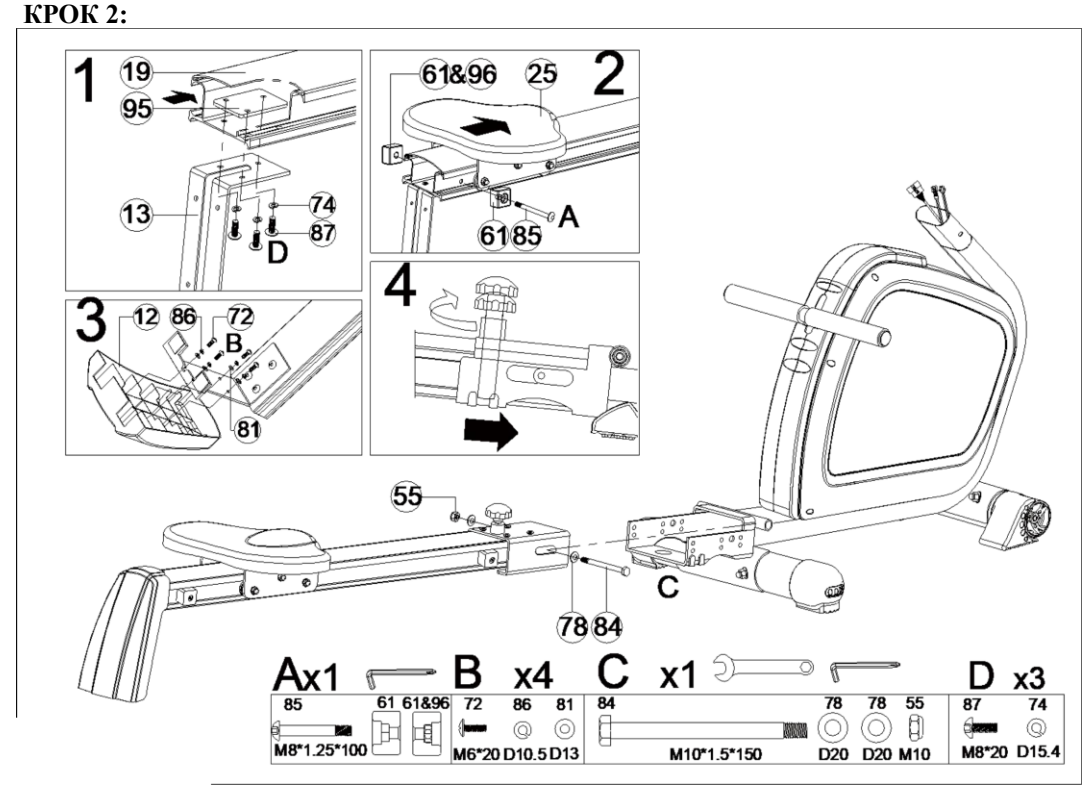

А. Приєднайте задній комплект опорного кронштейна (13) до ковзної штанги (19) за допомогою кріпильної пластини (95), пружинної шайби (74) і установного болта (87), як показано на малюнку.

В. Приєднайте опорний кронштейн для сідла (25) до ковзної штанги (19) за допомогою квадратної заглушки (61), гайки (96) і болта (85), як показано на малюнку.

С. Приєднайте задню кришку (12) до задньої опорної пластини (13) за допомогою гвинта (72), плоскої шайби (81) і пружинної шайби (86), як показано на малюнку.

D. Приєднайте весь комплект ковзної штанги до основної рами за допомогою нейлонової гайки (55), плоскої шайби (78) і болта (84). Ковзну штангу можна скласти за допомогою кулястої ручки (17).

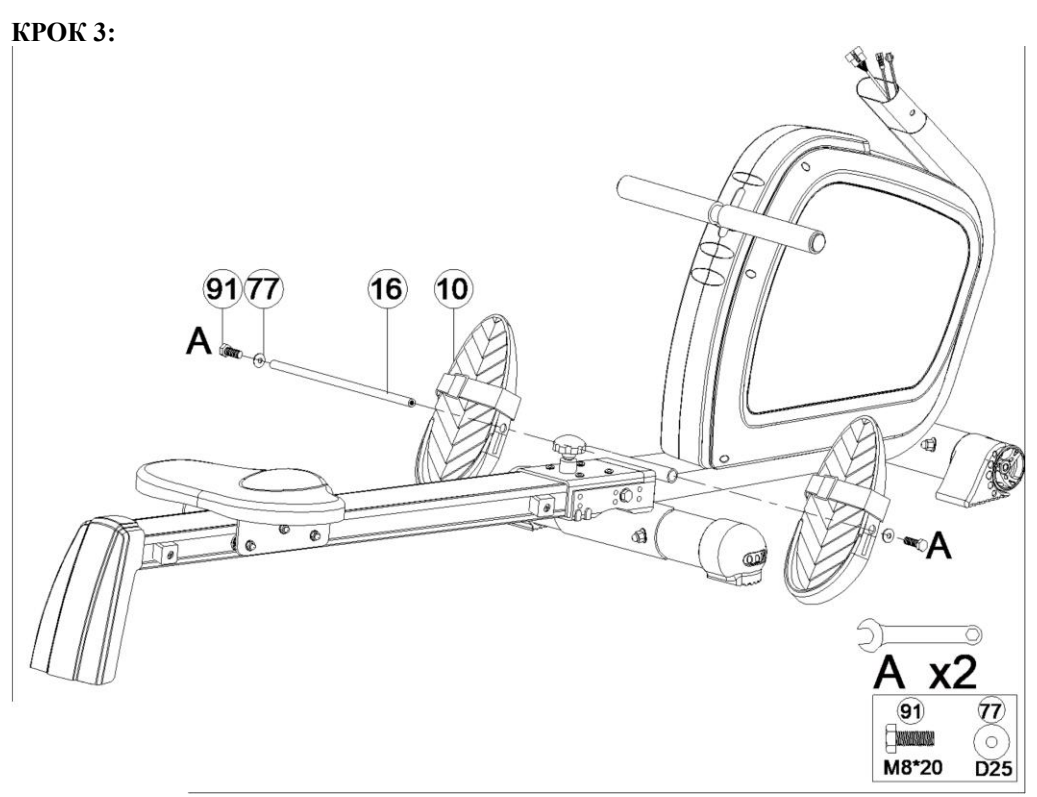

A. Складіть ножну педаль (10) за допомогою вісі (16), плоскої шайби (77) і болта (91).

**КРОК 4:**

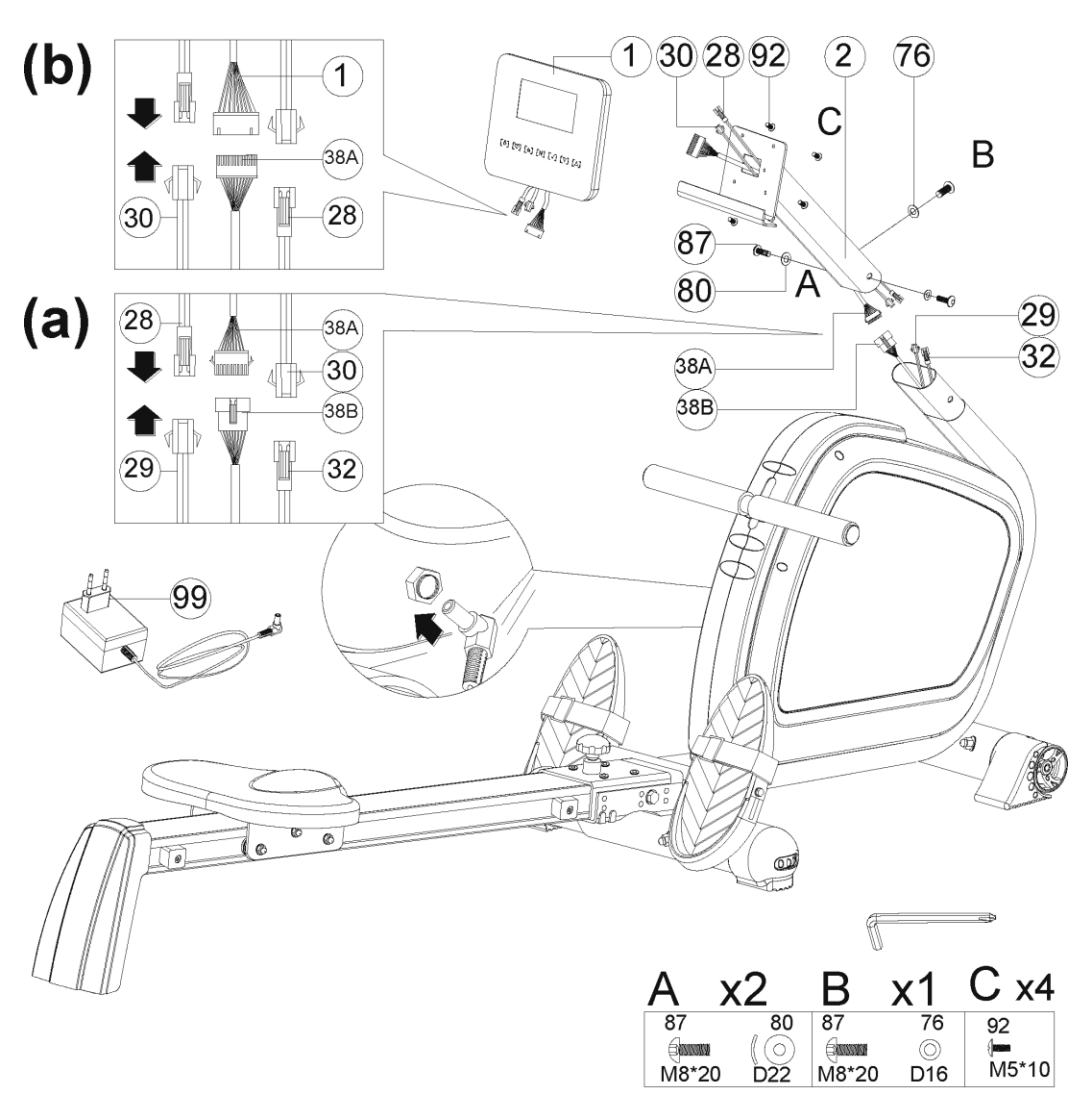

1) З'єднайте верхній кабель комп'ютера (38A) і нижній кабель комп'ютера (38B), нижній кабель комп'ютера (一) (28) і датчик (29), нижній кабель комп'ютера (30) і датчик (一) (32), а потім приєднайте стійку керма (2) до основної рами за допомогою плоскої шайби (76), вигнутої шайби (80) і шестигранного болта (87), як показано на малюнку.

2) З'єднайте нижній кабель комп'ютера (- 28), нижній кабель комп'ютера (30) і верхній кабель комп'ютера (38A) за допомогою кабелів, приєднаних до комп'ютера (1), як показано на малюнку. Приєднайте комп'ютер (1) до стійки керма (2) за допомогою болта (92), як показано на малюнку. 3) Зберіть адаптер і увімкніть комп'ютер.

#### **СКЛАДАНА МАШИНА:**

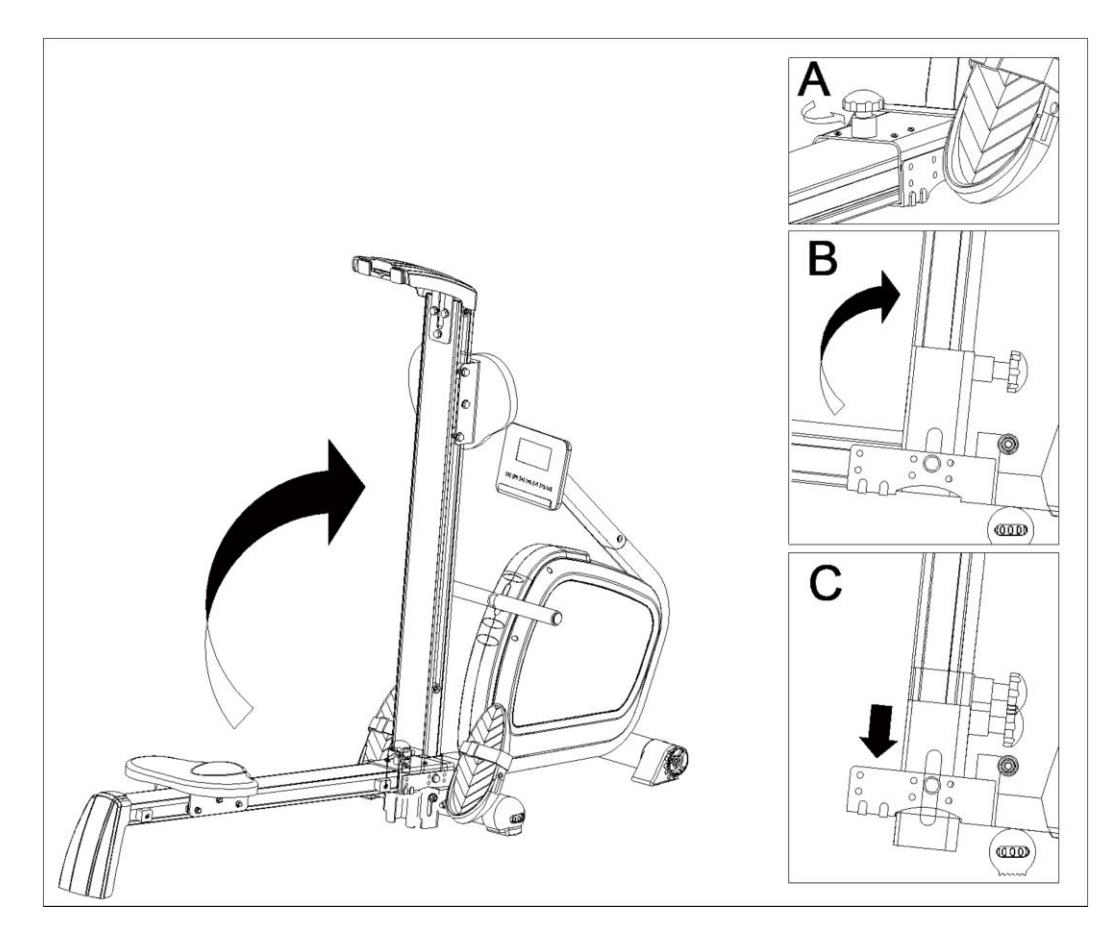

# **ІНСТРУКЦІЯ З ЕКСПЛУАТАЦІЇ КОМП'ЮТЕРА**

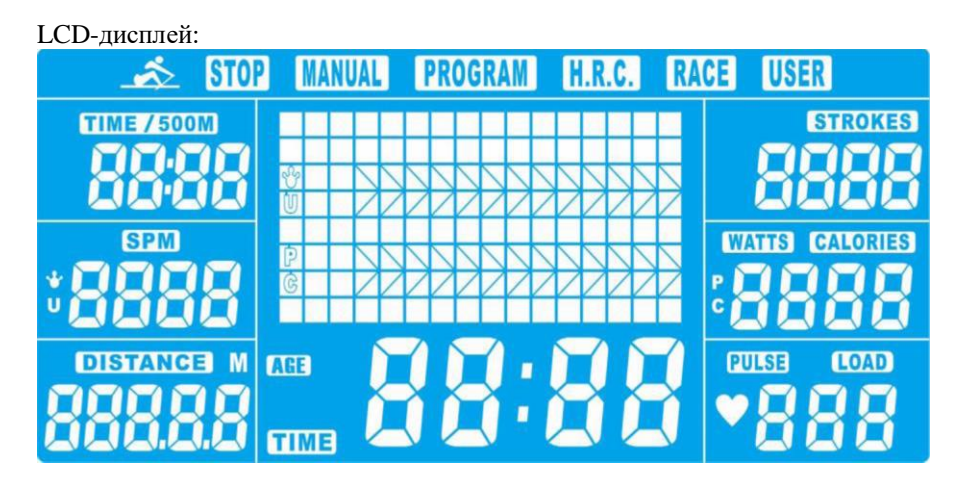

### **ФУНКЦІЇ ДИСПЛЕЯ**

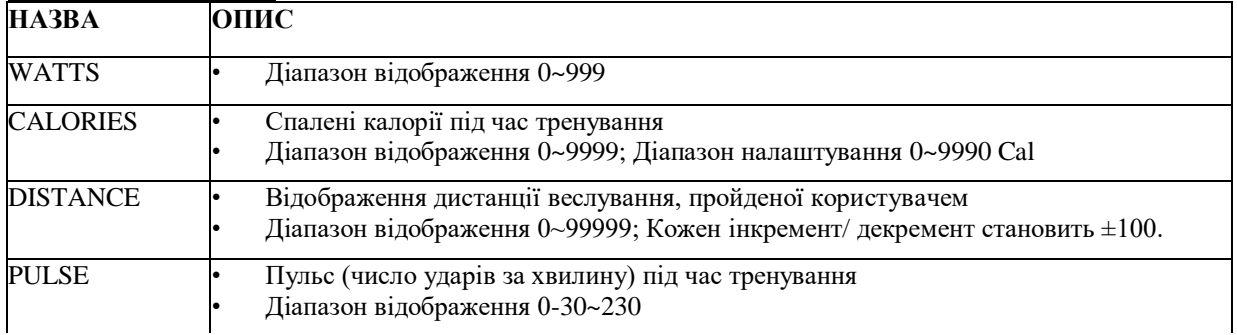

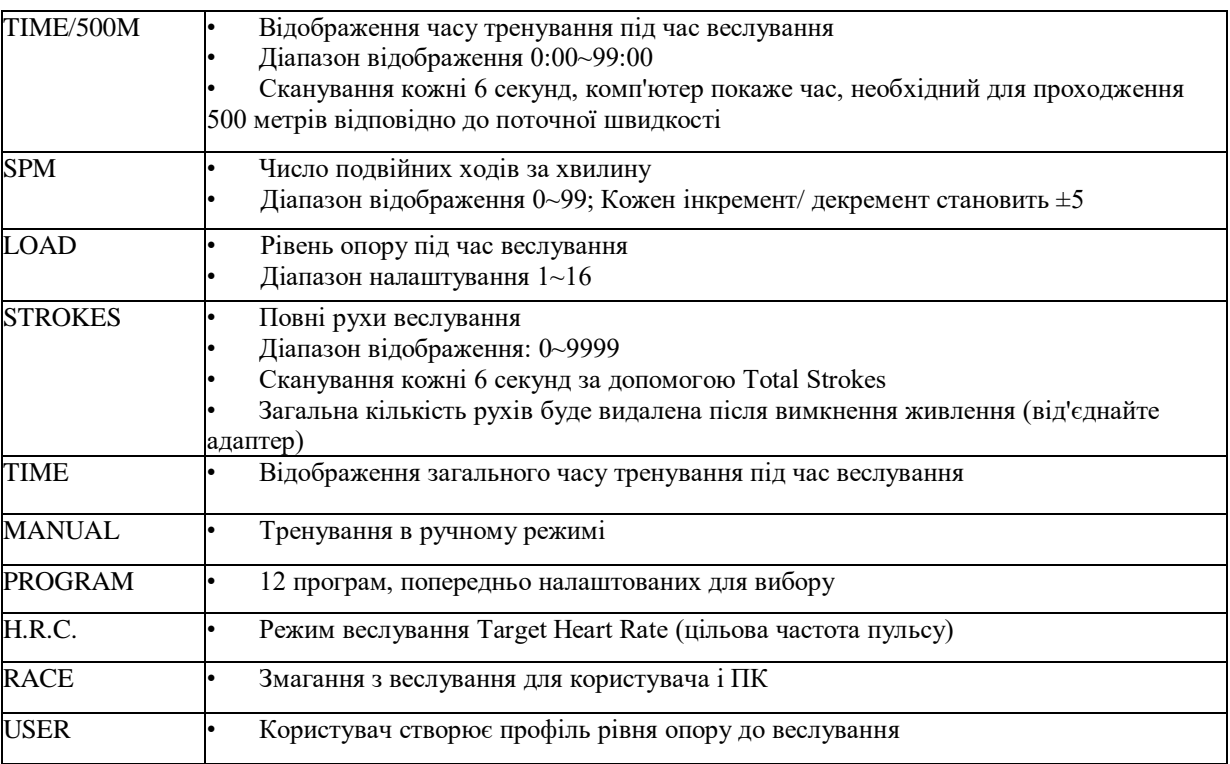

## **ФУНКЦІЇ КНОПОК**

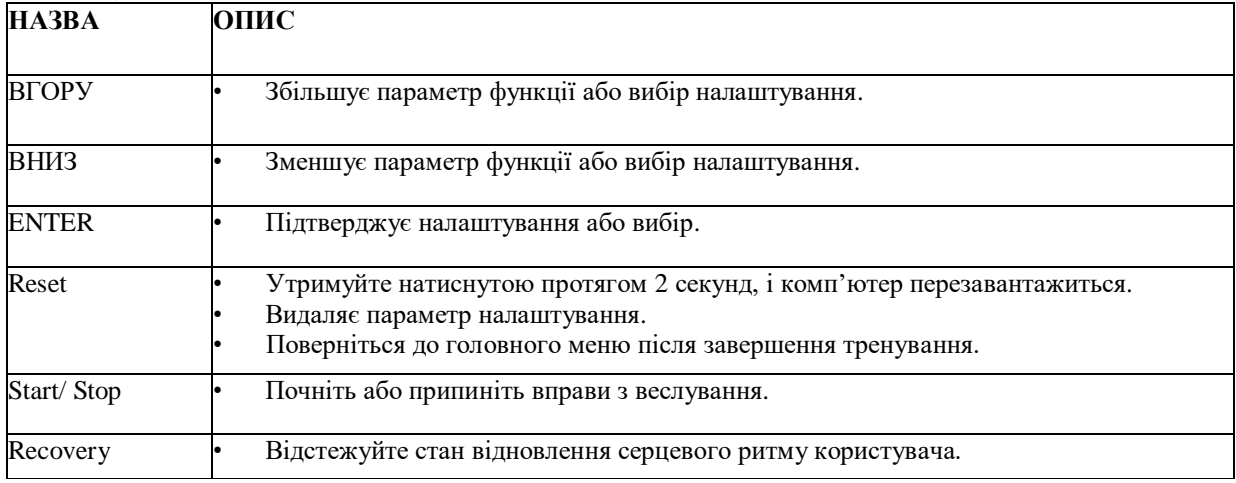

### **ПОРЯДОК ОПЕРАЦІЙ**

### **1. POWER ON**

Підключіть блок живлення (або натискайте кнопку **RESET** протягом 2 секунд), комп'ютер увімкнеться з одним звуковим сигналом і відобразить усі сегменти на дисплеї протягом 2 секунд (Малюнок 1). Потім перейдіть до вибору USER, натисніть **ВГОРУ** або **ВНИЗ**, щоб вибрати U1~U4, і підтвердіть кнопкою **ENTER**. Потім увійдіть у режим налаштування тренування. Незалежно від того, де зупиниться двигун, він повернеться в положення LEVEL=1.<br>
S 500 MANUAL PROGRAM HR.C. RAGE USER

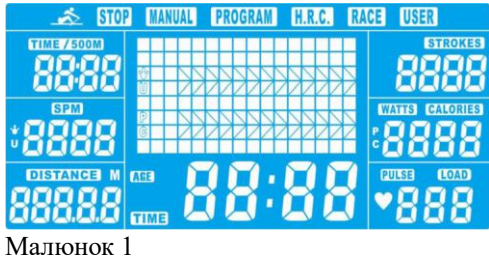

### **2. SLEEPING MODE**

Якщо протягом 4 хвилин на консоль не надходить жодний сигнал (вхід з кнопок, від датчика або пульс), дисплей буде вимкнено. Двигун повертається до шкали 0. Система перестає працювати, всі обчислені значення будуть збережені, наступне тренування продовжить дані.

#### **3. Function selection**

У режимі налаштування тренування, MANUAL блимає в точковій матриці з частотою 1 Гц. Натисніть кнопку **ВГОРУ** або **ВНИЗ**, щоб вибрати:

Manual-->Program-->H.R.C.-->Race-->User, і підтвердіть, натиснувши **ENTER**.

#### **4. Manual Mode**

4.1 Натисніть кнопку **START/STOP** в головному меню, щоб почати веслувати безпосередньо в ручному режимі.

4.2 Натисніть, щоб вибрати ручний режим, і натисніть **ENTER** для підтвердження.

4.3 Натисніть **ВГОРУ** або **ВНИЗ**, щоб налаштувати цільовий параметр TIME/DISTANCE, CALORIES, PULSE, натисніть **ENTER** для підтвердження. (Малюнок 2) (TIME та DISTANCE не можна налаштовувати одночасно.) 4.4 Натисніть кнопку **START/STOP**, щоб почати веслувати (Малюнок 3). Налаштований параметр починає зворотний відлік від цільового параметру. Натисніть **ВГОРУ** або **ВНИЗ**, щоб налаштувати рівень опору від 1 до 16.

4.5 Коли будь-який попередньо налаштований параметр тренування повернеться до 0, консоль зупиниться. Функція блимає з частотою 1 Гц і надає звуковий сигнал за секунду протягом 8 секунд. Потім відобразиться середній параметр. (Натисніть будь-яку кнопку, щоб зупинити сигнал.) TIME відновить попередньо налаштований параметр.

4.6 Натисніть **RESET**, щоб повернутися до головного меню.

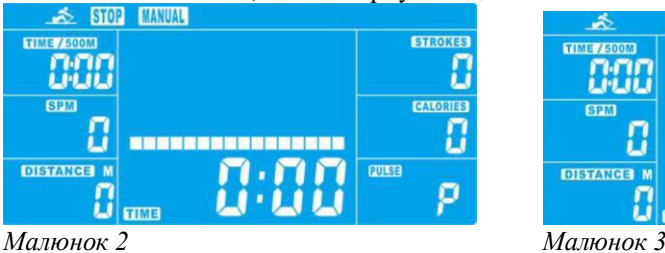

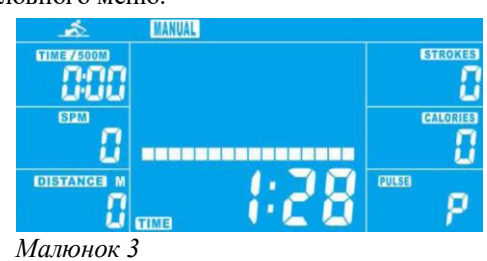

### **5. Program Mode**

5.1 Натисніть **ВГОРУ** або **ВНИЗ**, щоб вибрати режим програми, і натисніть **ENTER** для підтвердження. 5.2 Натисніть **ВГОРУ або ВНИЗ**, щоб вибрати профіль (P1~P12, Малюнок 4), і натисніть **ENTER** для підтвердження.

5.3 Натисніть **ВГОРУ** або **ВНИЗ**, щоб попередньо налаштувати TIME (Малюнок 5), і натисніть **ENTER** для підтвердження.

5.4 Натисніть кнопку **START/STOP**, щоб почати веслувати. Натисніть **ВГОРУ** або **ВНИЗ**, щоб налаштувати рівень опору від 1 до 16.

5.5 Коли TIME зробить відлік в зворотному напрямку до 0, консоль зупиниться і надасть звуковий сигнал за секунду протягом 8 секунд. Потім відобразіть середнє значення. (Натисніть будь-яку кнопку, щоб зупинити сигнал.) TIME відновить попереднє налаштоване значення.

5.6 Натисніть **RESET**, щоб повернутися до головного меню.

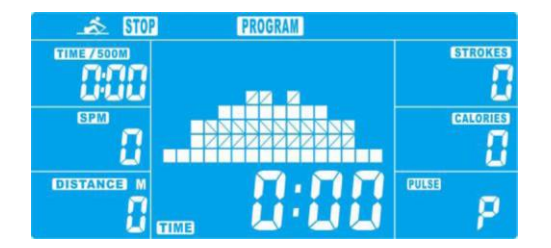

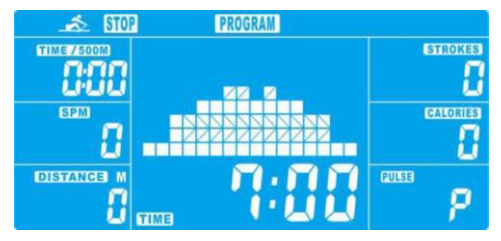

Малюнок 4 Малюнок 5

# **6. H.R.C. Mode**

6.1 Натисніть **ВГОРУ** або **ВНИЗ**, щоб вибрати режим H.R.C., і натисніть **ENTER** для підтвердження. 6.2 Натисніть **ВГОРУ** або **ВНИЗ**, щоб налаштувати вік AGE (попередньо налаштоване значення = 25, Малюнок 6)), натисніть **ENTER** для підтвердження.

6.3 Натисніть **ВГОРУ** або **ВНИЗ**, щоб вибрати 55%, 75%, 90% і Target (Малюнок 7).

Якщо вибрати Target H.R., у вікні PULSE відображатиметься попередньо налаштоване значення 55% (за замовчуванням: 107 ударів за хвилину), 75% (за замовчуванням: 146 ударів за хвилину), 90% (за

замовчуванням: 175 ударів за хвилину), TAG (за замовчуванням: 100 ударів за хвилину).

Коли вибрано TAG, блимає попередньо налаштований PULSE 100 (Малюнок 8), натисніть **ВГОРУ** або **ВНИЗ**, щоб налаштувати PULSE від 0-30~230

6.4 Натисніть **ВГОРУ** або **ВНИЗ**, щоб попередньо налаштувати ЧАС (Малюнок 9).

6.5 Натисніть кнопку **START/STOP**, щоб почати тренування. Якщо після початку тренування немає

імпульсного введення, дисплей нагадує відображенням символ  $\blacktriangledown$ ; 3 імпульсним введенням TIME починає зворотний відлік. Коли TIME зробить відлік в зворотному напрямку до 0:00, система зупиниться та надасть звуковий сигнал за секунду протягом 8 секунд. Потім відобразіть середнє значення.

(Натисніть будь-яку кнопку, щоб зупинити сигнал.) TIME відновить попереднє налаштоване значення. 6.6 Коли фактичний PULSE користувача не досягає заданого значення, система підвищуватиме 1 рівень за 30 секунд до рівня LEVEL=16;

Коли фактичний PULSE користувача перевищить задане значення, система буде знижувати 1 рівень за 15 секунд до LEVEL=1, а сигнал звучатиме 2 гудками щосекунди. Якщо PULSE користувача все ще перевищує задане значення, коли LEVEL=1 протягом 30 секунд, консоль автоматично зупиниться для безпеки користувача. Якщо введення пульсу на консоль не буде, система негайно зменшить на 1 рівень, а потім зменшуватиме на один рівень кожні 15 секунд із звуковими сигналами до LEVEL=1. Якщо немає введення пульсу протягом 30 секунд, консоль зупиниться.

6.7 Натисніть **RESET**, щоб повернутися до головного меню

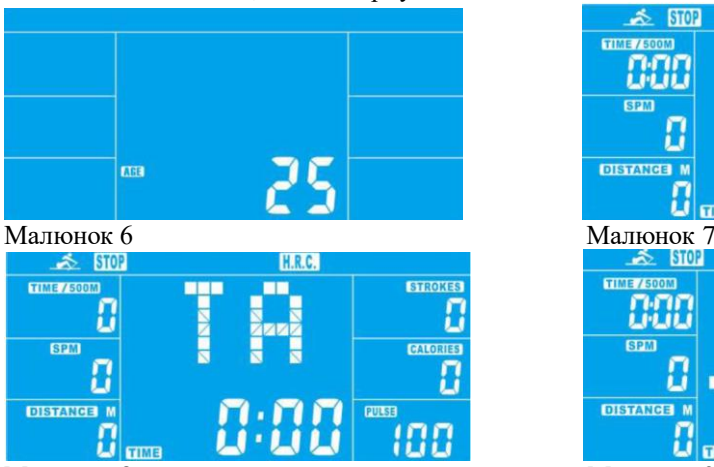

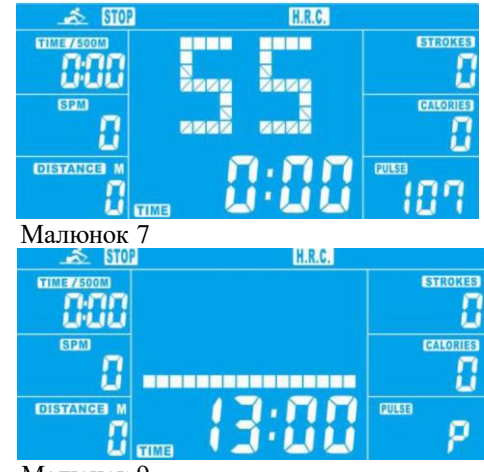

Малюнок 8 Малюнок 9

#### **7. Race Mode**

7.1 Натисніть **ВГОРУ** або **ВНИЗ**, щоб вибрати режим гонки Race (Малюнок 10), і натисніть **ENTER** для підтвердження.

7.2 Натисніть **ВГОРУ** або **ВНИЗ**, щоб налаштувати SPM (попереднє налаштування=10) і DISTANCE (попереднє налаштування =500) (Малюнок 11). Натисніть **ENTER** для підтвердження. (Загальний рівень =15, L1=1:00 TIME/500M, L15=8:00 TIME/500M, Інкремент за замовчуванням: 0:30 TIME/500M).

7.3 Натисніть кнопку **START/STOP**, щоб почати тренування. LCD-дисплей відобразить статус тренування USER і PC (Малюнок 12). Відображення відстані тренування на ПК у стовпці PC, а відображення відстані тренування у стовпці USER (Малюнок 13).

7.4 Коли будь-яка функція досягає цільового значення, система ЗУПИНЯЄТЬСЯ. PC або USER відобразять завершені дані (Малюнок 14). Система надасть звуковий сигнал. Натисніть будь-яку кнопку, щоб зупинити сигнал.

7.5 Натисніть **RESET**, щоб повернутися до головного меню.

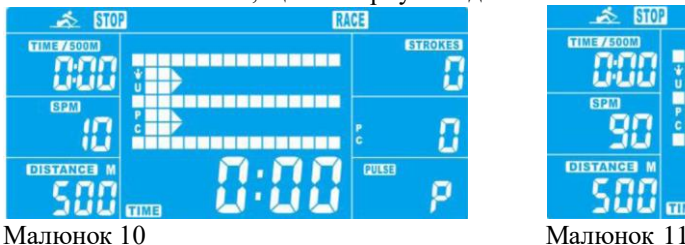

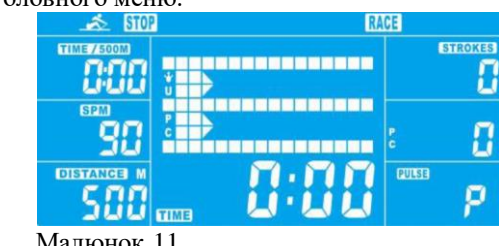

**RWX500.УКР**

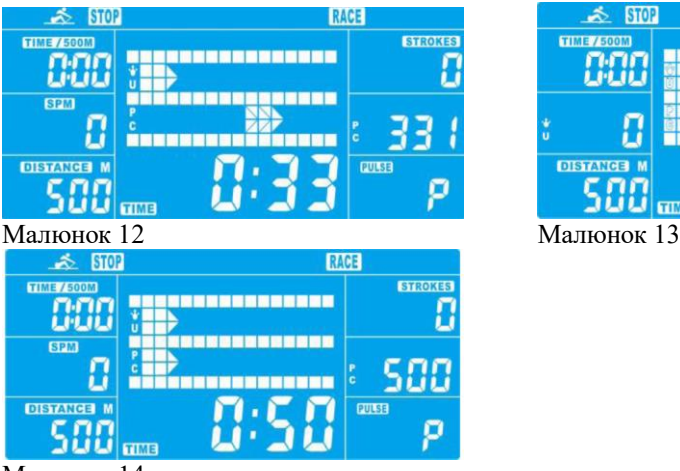

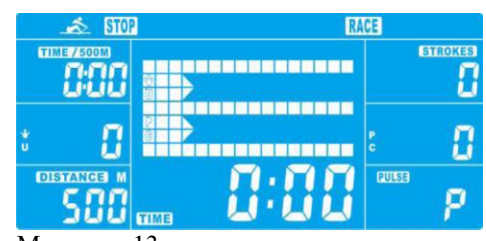

Малюнок 14

#### **8. USER Mode**

8.1 Натисніть **ВГОРУ** або **ВНИЗ**, щоб вибрати режим USER, і натисніть **ENTER** для підтвердження.

8.2 Натисніть **ВГОРУ** або **ВНИЗ**, щоб налаштувати рівень опору кожної колонки (Малюнок 15). Натисніть **ENTER**, щоб перейти далі. Утримуйте кнопку **MODE** протягом 2 секунд, щоб завершити налаштування або вийти.

8.3 Натисніть **ВГОРУ** або **ВНИЗ**, щоб попередньо налаштувати TIME (Малюнок 16), і натисніть **ENTER** для підтвердження.

8.4 Натисніть кнопку **START/STOP**, щоб почати тренування. Натисніть **ВГОРУ** або **ВНИЗ**, щоб налаштувати рівень опору.

8.5 Коли попередньо налаштоване значення тренування повернеться до 0, консоль зупиниться і надасть звуковий сигнал протягом 8 секунд. Натисніть будь-яку кнопку, щоб зупинити сигнал.

8.6 Натисніть кнопку **START/STOP**, щоб призупинити тренування.

8.7 Натисніть **RESET**, щоб повернутися до головного меню.

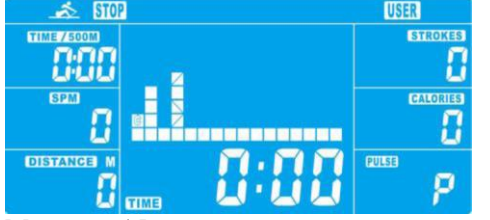

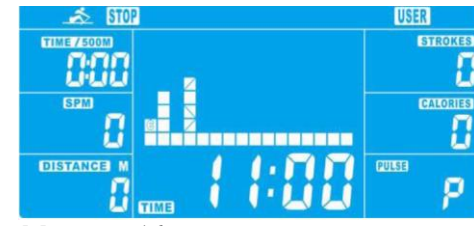

Малюнок 15 Малюнок 16

### **9. Recovery Mode**

9.1 У режимі відновлення користувач повинен носити нагрудний ремінь. Коли на комп'ютері відобразиться значення пульсу, натисніть кнопку **RECOVERY**, щоб почати вимірювання.

9.2 Після цього всі функції зупиняються, крім вікна TIME та PULSE (Малюнок 17). TIME показує "0:60" (секунд) і починає відлік до 0:00.

9.3 Комп'ютер покаже стан відновлення частоти серцевих скорочень після зворотного відліку TIME до 0:00 за допомогою FX (X=1~6) (Малюнок 18), як показано на діаграмі нижче.

9.4 Натисніть **RECOVERY** ще раз, щоб повернутися до головного меню.

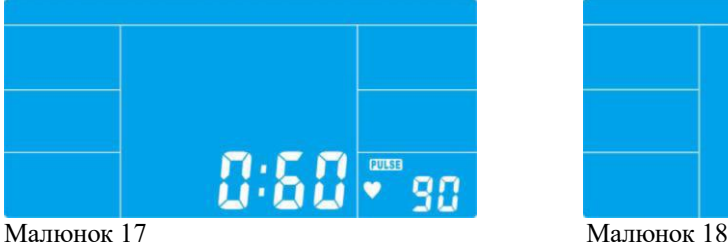

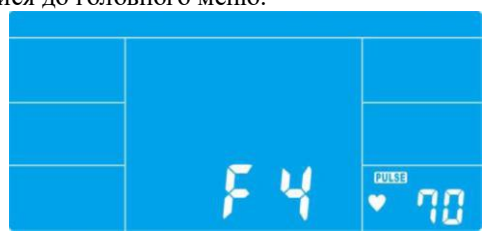

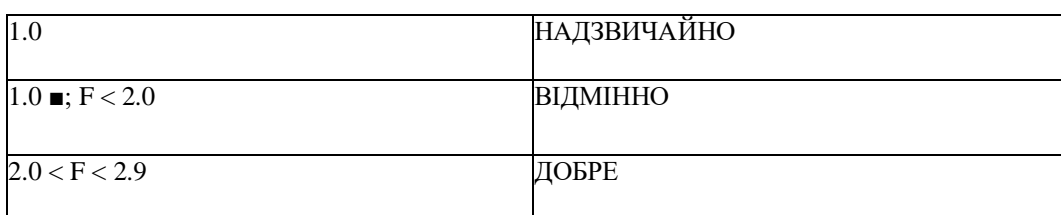

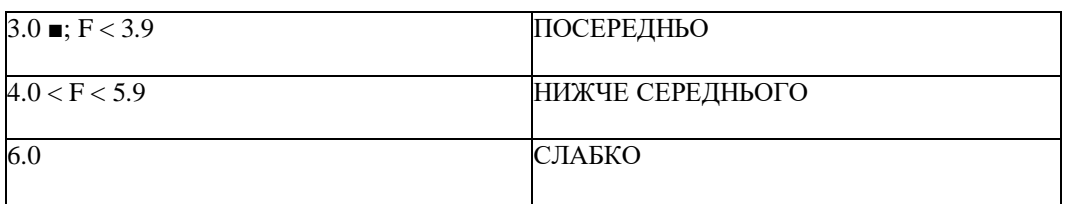

#### **Примітка:**

1. Якщо консоль відображає E-2, будь ласка, перевірте надійне підключення і непошкодженість кабелів.

2. Через 4 хвилини без веслування або введення пульсу консоль перейде в режим SLEEPING.

Профіль програми: P01~P12

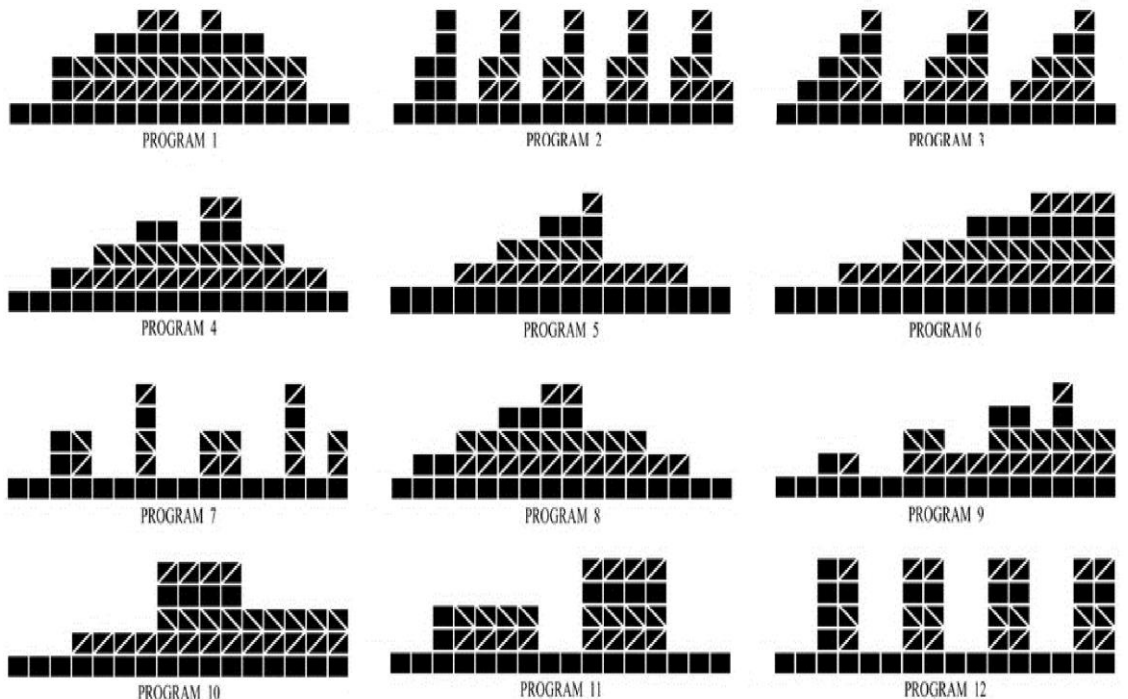

PROGRAM 10

PROGRAM 12